Как подготовить файл к печати?

### LIBRA **DESIGN STUDIO**

Чек-лист с дополнениями

# ЗДРАВСТВУЙТЕ!

Мы - команда из 11 опытных специалистов в сфере дизайна, веб-дизайна, маркетинга, программирования, seo-продвижения и продаж. Наша экспертиза и опыт позволяют нам создавать уникальные, эффективные и инновационные дизайнерские решения для наших клиентов.

Мы стремимся к постоянному развитию и следим за последними тенденциями в наших сферах. Команда студии Libra постоянно обучается, применяет новейшие технологии и инструменты, чтобы обеспечить нашим клиентам лучшие результаты.

Имея собственную типографию с профессиональным полиграфическим оборудованием и более чем 17-летним опытом в печати полиграфии, мы обеспечиваем высокое качество печати для наших заказчиков и воплощаем в реальность самые сложные дизайнерские идеи. Предлагаем полный цикл услуг - от дизайна до печати. И конечно, мы всегда с удовольствием делимся полезной информацией с нашими клиентами.

С заботой к вам и вашему бизнесу Студия Libra

#### Итак, вот основные шаги по подготовке файла к печати:

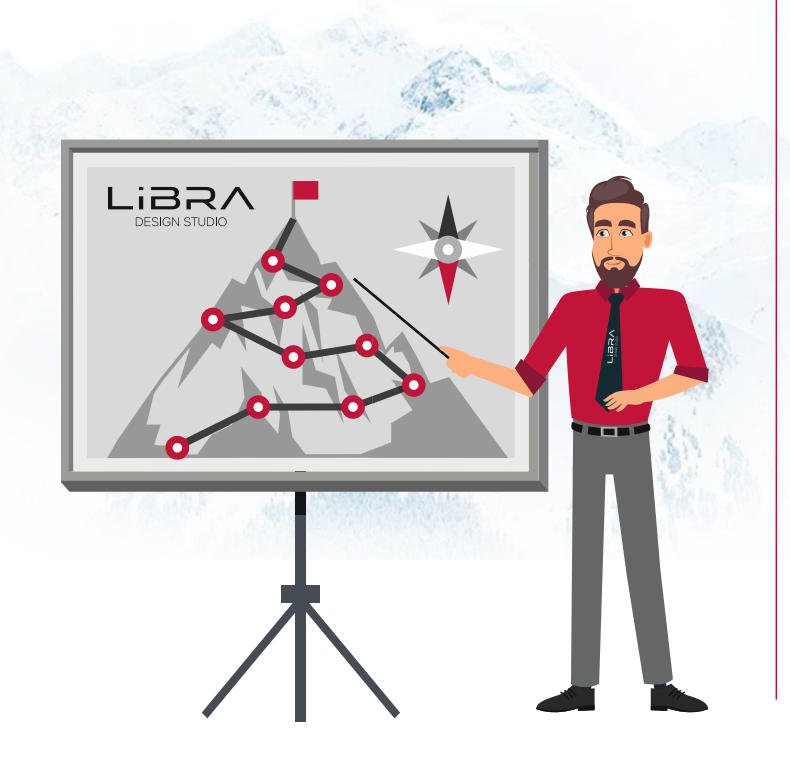

#### Визуальная:

Перед отправкой файла на печать необходимо убедиться, что все элементы дизайна находятся на своих местах. необходимого цвета и соответствуют вашим ожиданиям

Проверить выравнивание и правильность размещения всех элементов

Следует проверить макет на наличие орфографических, пунктуационных ошибок, опечаток и других видов ошибок. Вычитайте свой текст, ведь случайные сдвиги, ошибки, опечатки и неактуальность данных приводят к забраковке тиража

Проверьте разрешение всех изображений в файле. Рекомендуется использовать изображения с высоким разрешением (300 dpi), чтобы избежать пикселизации и сохранить четкость при печати. Проверьте, использована ли цветовая модель СМУК. Если нет, то переведите все изображения из RGB в СМУК.

Не перекладывайте эти пункты на чужие плечи, так как человек не имеющий отношения к вашей деятельности может быть более невнимательным.

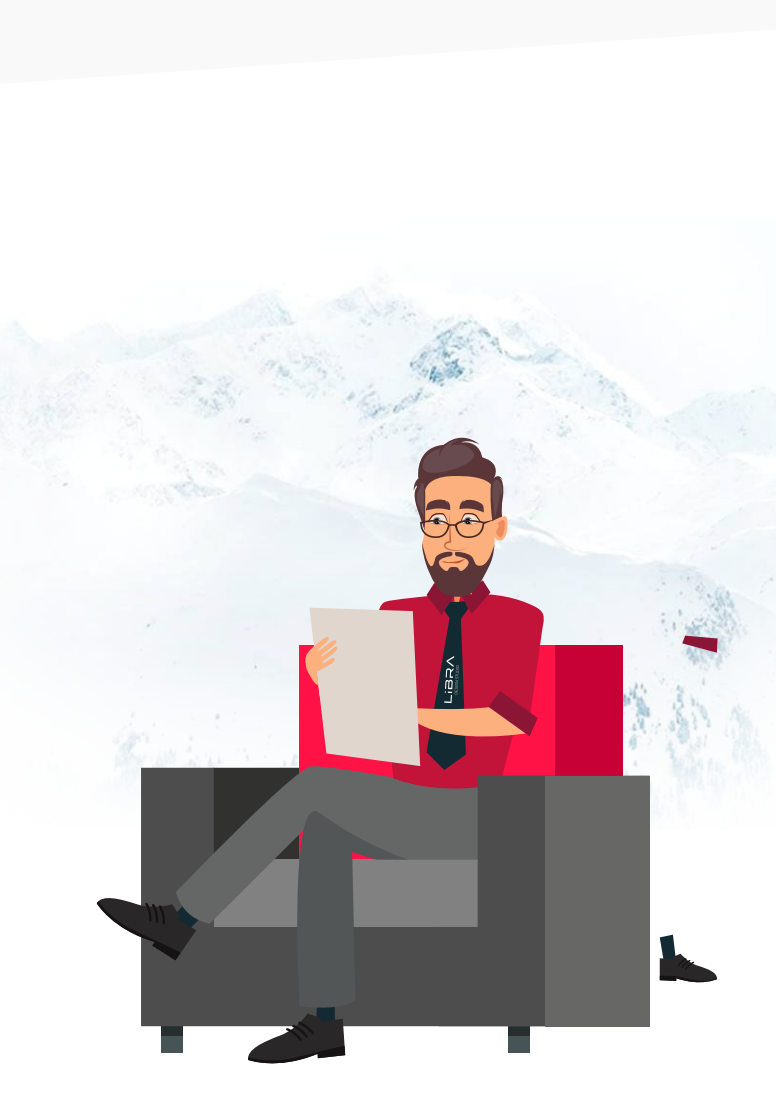

#### Техническая:

- Проверяем размер макета, чтобы совпадал с необходимым печатным размером.
- Масштаб 1:1, центрирование, ориентация страницы
- Добавляем припуски 2-3 мм с каждой стороны под обрез. Убедившись, что все важные элементы дизайна расположены за 5 мм от линии реза
- $\blacktriangleright$  Преобразовываем текст в кривые это гарантия того, что текст будет выглядеть так же, как и на макете
- При использовании таких эффектов, как прозрачность, тень, линза, gradient mesh и т.п. а также элементы, находящиеся в контейнере PowerClip, содержащие встроенные паттерны, текстуры необходимо растрировать с фоном в единый объект без прозрачности
- Проверьте суммарное содержание красок должно быть не выше 300 %
- Сгруппируйте все элементы
- Сохраните файл в необходимом формате для печати, чтобы обеспечить совместимость и правильное отображение на печатном устройстве.
- Создайте файл превью в ЈРС. И еще создайте файл с комментариями. Включите в него информацию о желаемом носителе, тираже, размере и необходимой постпечатной обработке. Если вы не перевели шрифты в кривые, то приложите файл шрифта.

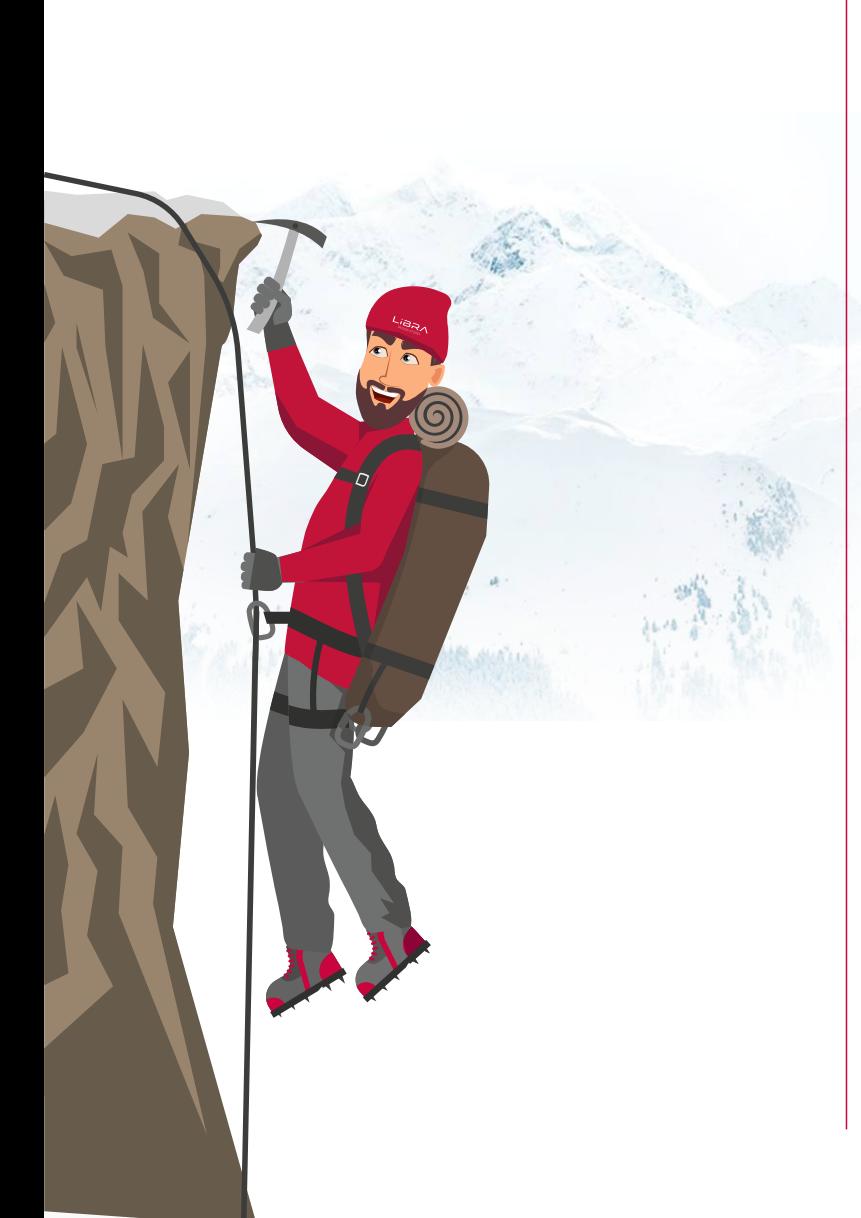

#### Дополнительно:

- Один макет один файл
- В файле не должно быть лишних объектов: пояснительный текст, остатки предыдущего макета, метки реза, приводные кресты, направляющие, непечатные символы и т.п Не допускаются к печати многостраничные файлы со слитыми разворотами. Каждый разворот должен быть отдельно.
- Все элементы дизайна должны находиться на одном слое. Файл не должен содержать лишних слоев Преобразовываем текст в кривые - это гарантия того, что текст будет выглядеть так же, как и на макете
- Число узлов кривой не должно превышать 1000. Кривая, содержащая более 1000 узлов, может быть не отпечатана или отпечатана неправильно
- Используйте правильный черный. Для получения глубокого черного рекомендуем использовать параметры С:60 М:60 Ү:60 К:100. Для текста С:0 М:0 Ү:0 К:100. Не стоит делать его составным, так как в этом случае есть риск получить разноцветный «шлейф» у букв при нечетком наложении красок
- Следует всячески избегать передачи штриховых изображений (логотипы, рисованные знаки, схемы, диаграммы и т. д.) в растровом формате. Для получения максимального качества такие изображения следует «векторизовать», т. е. отрисовывать.

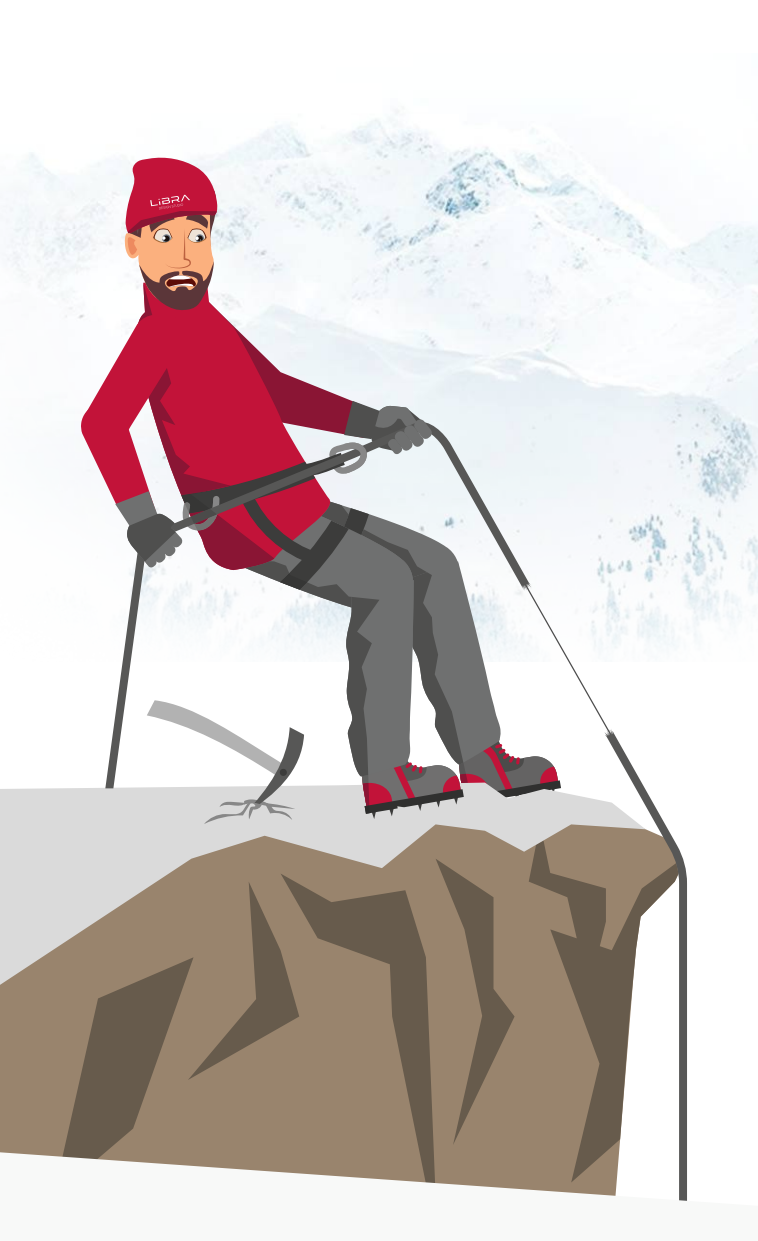

- Заполнение цветом менее 3% не воспроизводится, менее 5% не гарантируется. пределы воспроизводимых значений<br>градации изображения: 5-97%. Не рекомендуется создавать градиентную заливку, уходящую в абсолютно белый цвет (0%).<br>Оставьте хотя бы 3-5% во избежание резкого скачка с этого значения до 0%
- Серые и ч/б изображения должны быть переведен в режим<br>Сrayscale, иначе при печати будет отклонения в другой оттенок.
- Высота минимального читаемого текста зависит от выбранной гарнитуры, но не менее 6 pt. Уточняйте у типографии.
- Минимальная толщина линии для разных видов печати разная, тоже необходимо уточнить.
- Если вам важно на печати получить определенные цвета или оттенки (возможно фирменные по брендбуку, например), то обязательно сделайте цветопробу в типографии, чтобы понимать какой цвет/оттенок получается с вашего макета. Ведь цвета на печатном материале точно будут отличаться от передачи цвета на мониторе. Типография поможет добиться нужного оттенка фирменного цвета и в зависимости от вида печати, предложит варианты.

Понимание процесса подготовки файла к печати является ключевым для достижения безупречных результатов. Выбор правильного типа файла, сохранение в правильном формате, учет цветовой модели и применение рекомендаций по подготовке — все это обеспечит высокое качество печатного материала. Запомните, что использование специализированных программ и форматов, поможет избежать потери качества и гарантировать профессиональный результат.

Если вам самим все-таки сложно разобраться в этих нюансах или просто нет времени, то обратитесь за помощью к специалистам.

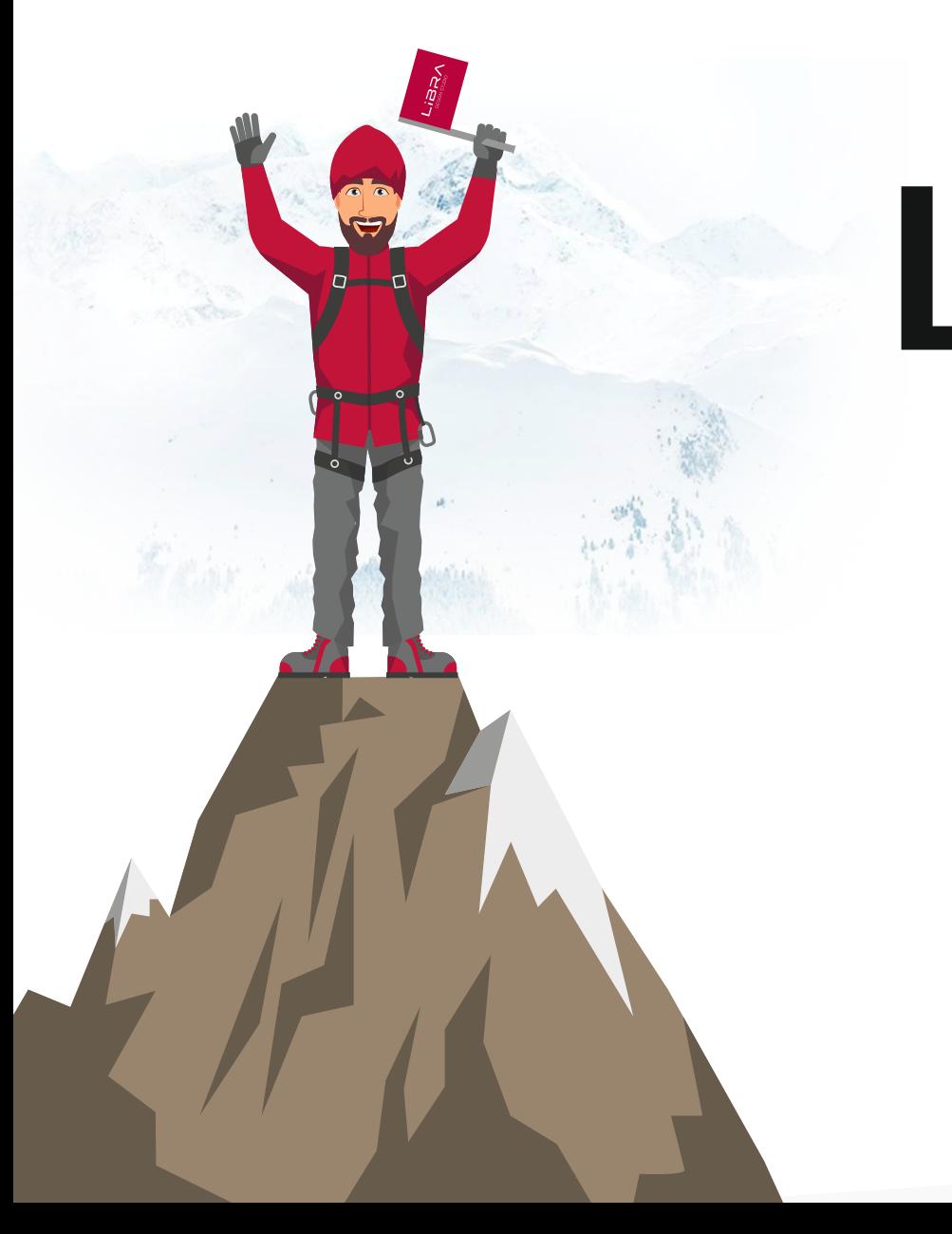

## LIBR/ DESIGN STUDIO

https://libra-studio.ru